## **JAVASCRIPT HTML DOM**

### The HTML DOM Tree of Objects

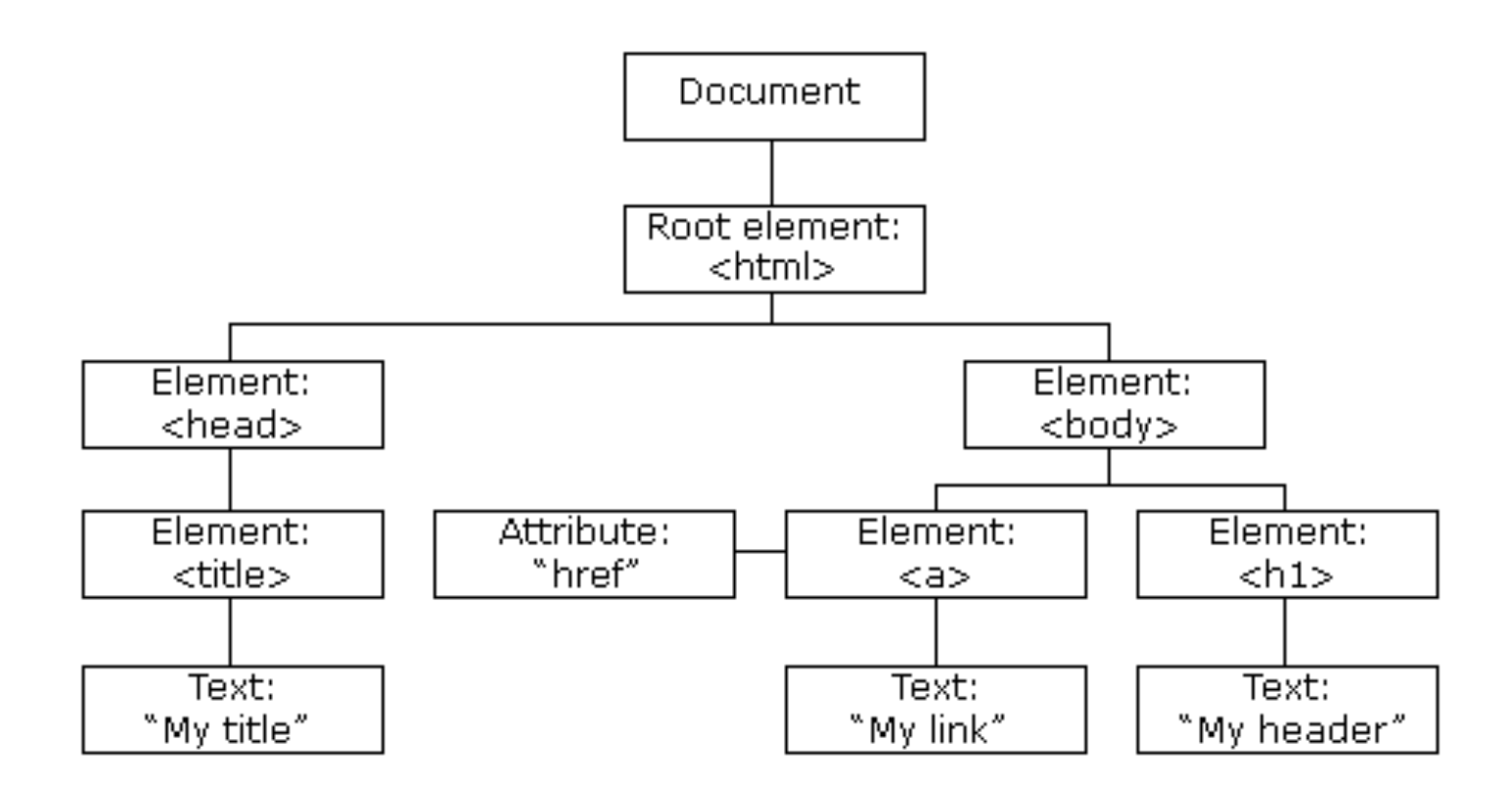

## **ALL ELEMENTS ARE OBJECTS**

- **JavaScript can change all the HTML elements in the page**
- **JavaScript can change all the HTML attributes in the page**
- **JavaScript can change all the CSS styles in the page**
- **JavaScript can remove existing HTML elements and attributes**
- **JavaScript can add new HTML elements and attributes**
- **JavaScript can react to all existing HTML events in the page**
- **JavaScript can create new HTML events in the page**

## **DOM DOCUMENT**

 $\hbox{\tt >}$ <body> <p id="demo"></p>

<script> document.getElementById("demo").innerHTML = "Hello World!"; </script>

</body> </html>

# **FINDING HTML ELEMENTS**

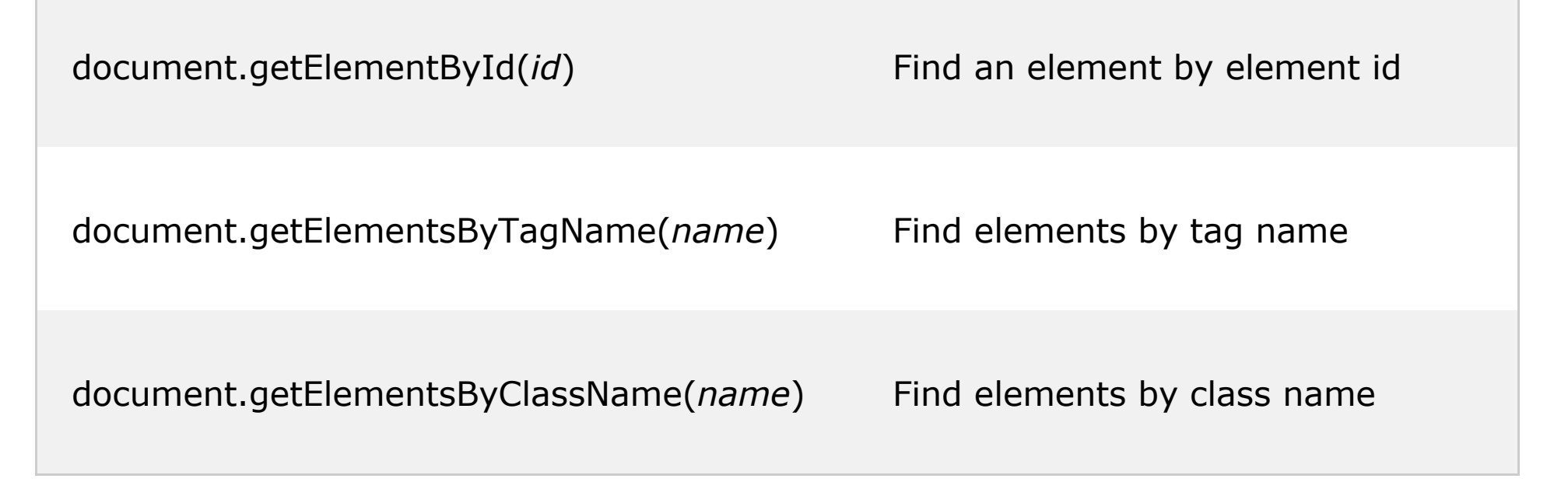

document.getElementById("demo").innerHTML = "Hello World!";

var x = document.getElementsByTagName("p");  $X[0]$ . innerHTML = "Hello World!";

# **CHANGING HTML ELEMENTS**

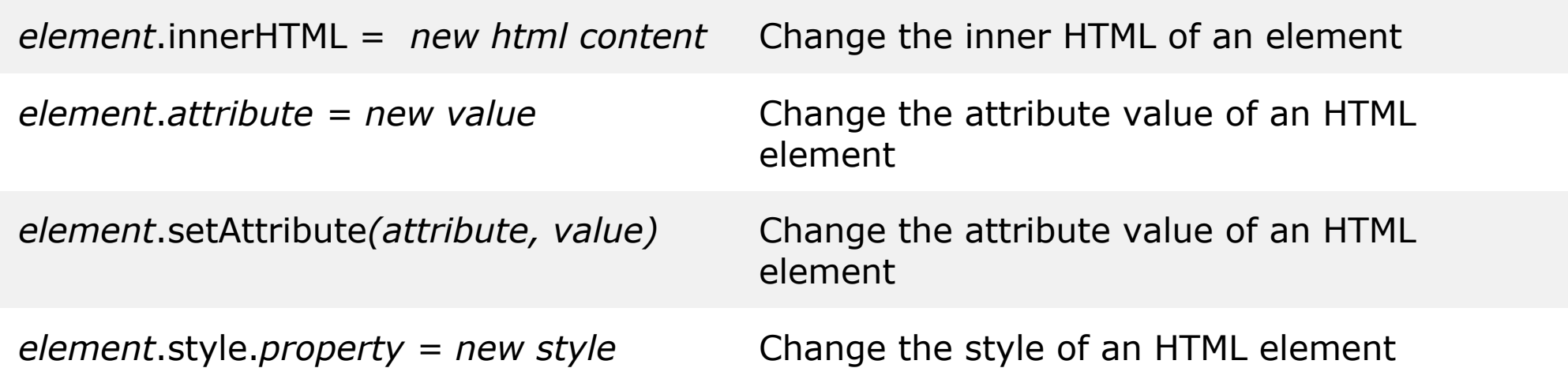

```
<img id="myImage" src="smiley.gif">
<p id="p2" style="color: red;" >Hello World!</p>
<script>
document.getElementById("myImage").src = "landscape.jpg";
document.getElementById("p2").style.color = "blue";
</script>
```
### **EXEMPLO**

```
// create a <p> tag element
var paragraph = document.createElement("p");
paragraph.id = 'p2';
paragraph.style = 'color: red;';
paragraph.innerHTML = 'Hello World!';
```

```
// add it to the HTML document
var div = document.getElementById("div1");
div.appendChild(paragraph);
```

```
// remove it
div.removeChild(div.lastElementChild);
```
JavaScript HTML DOM 6/18

## **DOM EVENTS**

```
<button id="demo" onclick="displayDate()">The time is?</button>
<script>
//document.getElementById("demo").addEventListener("click",
displayDate);
function displayDate() {
     var x=new Date();
     document.getElementById("demo").innerHTML = x.getHours() + ":" + 
x.getMinutes() ;
}
</script>
Enter your name: <input type="text" id="fname" onchange="toUpperCase()">
<script>
function toUpperCase() {
    var x = document.getElementById("frame"); x.value = x.value.toUpperCase();
}
</script>
```
#### https://www.w3schools.com/js/tryit.asp?filename=tryjs\_validation\_js

### **JS FORM VALIDATION**

```
<form name="myForm" action="/action_page_post.php"
onsubmit="return validateForm()" method="post">
```

```
Name: <input type="text" name="fname" value="">
```

```
<input type="submit" value="Submit">
```

```
\langle/form>
```

```
<script>
function validateForm() {
    var x = document.forms["myForm"]["fname"].value;
    if (x == "") {
         alert("Name must be filled out");
         return false;
     }
}
</script>
```
- window.open() open a new window
- window.close() close the current window
- window.moveTo() -move the current window
- window.resizeTo() -resize the current window

```
var jsWindow = window.open(
 'https://www.w3schools.com/js'
,
         ' blank',
         \overline{^{\prime}}height=600, width=600');
```

```
jsWindow.close();
```
JavaScript HTML DOM 9/18

#### The **window.location.assign()** method loads a new document.

```
<html><head>
<script>
function newDoc() {
     window.location.assign("https://www.w3schools.com")
   //window.location.href = 'https://www.w3schools.com';
}
</script>
</head>
<body>
```
<input type="button" value="Load new document" onclick="newDoc()">

</body>  $\langle$ /html>

## **WINDOW HISTORY**

```
<html><head>
<script>
function goBack() {
     window.history.back()
}
function goForward() {
     window.history.forward()
}
</script>
</head>
<body>
<input type="button" value="Back" onclick="goBack()">
<input type="button" value="Forward" onclick="goForward()">
</body>
\langle/html\rangle
```

```
<!DOCTYPE html>
<html><head>
</head>
<body>
<button onclick="myFunction()">Try it</button>
```

```
<script>
function myFunction() {
     window.alert("Alert!")
}
</script>
</body>
\langle/html>
```
#### https://www.w3schools.com/js/tryit.asp?filename=tryjs\_confirm **WINDOW CONFIRM BOX**

<button onclick="myFunction()">Try it</button>

```
<p id="demo"></p>
<script>
function myFunction() {
     var txt;
    if (window.confirm("Press a button!") == true) {
         txt = "You pressed OK!";
     } else {
         txt = "You pressed Cancel!";
 }
     document.getElementById("demo").innerHTML = txt;
}
</script>
```
#### https://www.w3schools.com/js/tryit.asp?filename=tryjs\_prompt

## **WINDOW PROMPT**

```
<button onclick="myFunction()">Try it</button>
```

```
<p id="demo"></p>
<script>
function myFunction() {
     var txt;
    var person = window.prompt ("Please enter your name:", "Harry
Potter");
    if (person == null || person == "") {
         txt = "User cancelled the prompt.";
     } else {
        txt = "Hello " + person + "! How are you today?";
     }
     document.getElementById("demo").innerHTML = txt;
}
</script>
```
https://www.w3schools.com/js/tryit.asp?filename=tryjs\_timing\_clock

# **WINDOW TIMING EVENTS**

### window.setTimeout(*function*, *milliseconds*);

```
<html><body>
   <p>JavaScript setTimeout Demo</p>
    <button onclick="showAlert();">Show</button>
   <button onclick="cancelAlert();">Cancel</button>
   <script>
       var timeoutID;
       function showAlert() {
            timeoutID = setTimeout(alert, 3000, 'setTimeout Demo!');
        }
       function cancelAlert() {
             clearTimeout(timeoutID);
        }
   </script>
</body>
\langle/html\rangle
```
### **WINDOW COOKIES**

Create a Cookie with JavaScript

- **document.cookie = "username=John Doe";**
- **document.cookie = "username=John Doe; expires=Thu, 18 Dec 2017 12:00:00 UTC";**
- **document.cookie = "username=John Doe; expires=Thu, 18 Dec 2017 12:00:00 UTC; path=/";**

Read a Cookie with JavaScript

• **var x = document.cookie;**

The Storage type stores only string data!

```
const settings = {
     backgroundColor: '#fff',
     color: '#111',
     theme: 'light'
};
```

```
Set object in Storage
```

```
localStorage.setItem('settings', JSON.stringify(settings));
```
Get object in Storage var settings =  $\frac{localhost}{10}$ .getItem('settings');

Remove object in Storage

localStorage.removeItem('settings');

# **LEARN MORE!**

• https://www.w3schools.com/js/ • https://www.javascripttutorial.net/